# illumina®

# Illumina COVIDSeq Test

Guía de referencia

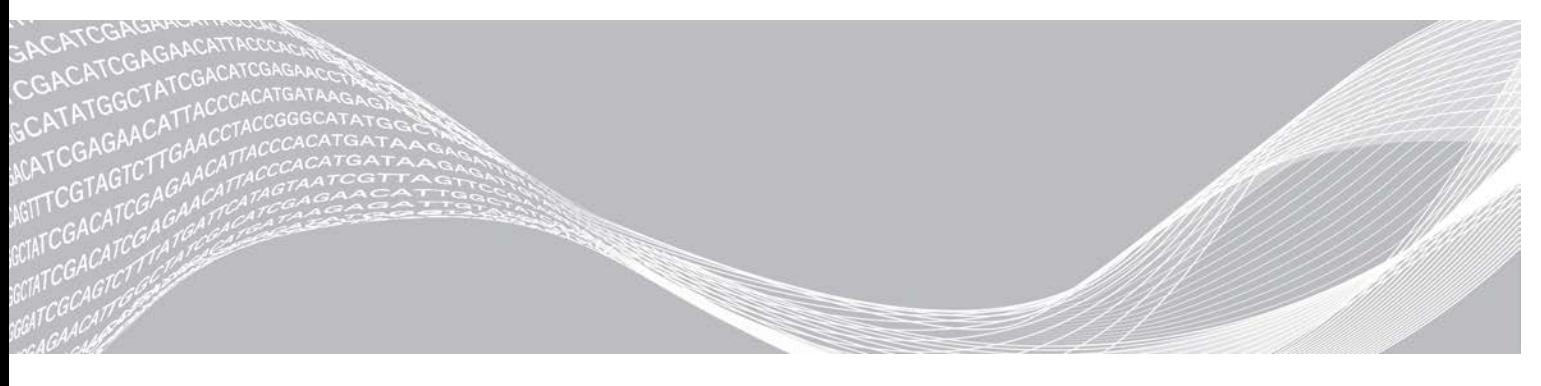

N.º de documento 1000000126053 v03 ESP Febrero de 2021 Para uso exclusivo en investigación. Prohibido su uso en procedimientos de diagnóstico. PROPIEDAD EXCLUSIVA DE ILLUMINA

Este documento y su contenido son propiedad exclusiva de Illumina, Inc. y sus afiliados ("Illumina") y están previstos solamente para el uso contractual de sus clientes en conexión con el uso de los productos descritos en él y no para ningún otro fin. Este documento y su contenido no se utilizarán ni distribuirán con ningún otro fin ni tampoco se comunicarán, divulgarán ni reproducirán en ninguna otra forma sin el consentimiento previo por escrito de Illumina. Illumina no transfiere mediante este documento ninguna licencia bajo sus derechos de patente, marca comercial, copyright ni derechos de autor o similares derechos de terceros.

Para asegurar el uso correcto y seguro de los productos descritos en este documento, el personal cualificado y adecuadamente capacitado debe seguir las instrucciones incluidas en este de manera rigurosa y expresa. Se debe leer y entender completamente todo el contenido de este documento antes de usar estos productos.

SI NO SE LEE COMPLETAMENTE EL DOCUMENTO Y NO SE SIGUEN EXPRESAMENTE TODAS LAS INSTRUCCIONES DESCRITAS EN ESTE, PODRÍAN PRODUCIRSE DAÑOS EN EL PRODUCTO, LESIONES PERSONALES, INCLUIDOS LOS USUARIOS U OTRAS PERSONAS Y DAÑOS EN OTROS BIENES Y QUEDARÁ ANULADA TODA GARANTÍA APLICABLE AL PRODUCTO.

ILLUMINA NO ASUME RESPONSABILIDAD ALGUNA DERIVADA DEL USO INCORRECTO DE LOS PRODUCTOS AQUÍ DESCRITOS (INCLUIDAS LAS PIEZAS O EL SOFTWARE).

© 2021 Illumina, Inc. Todos los derechos reservados.

Todas las marcas comerciales pertenecen a Illumina, Inc. o a sus respectivos propietarios. Para obtener información específica sobre las marcas comerciales, consulte [www.illumina.com/company/legal.html.](http://www.illumina.com/company/legal.html)

# <span id="page-2-0"></span>Historial de revisiones

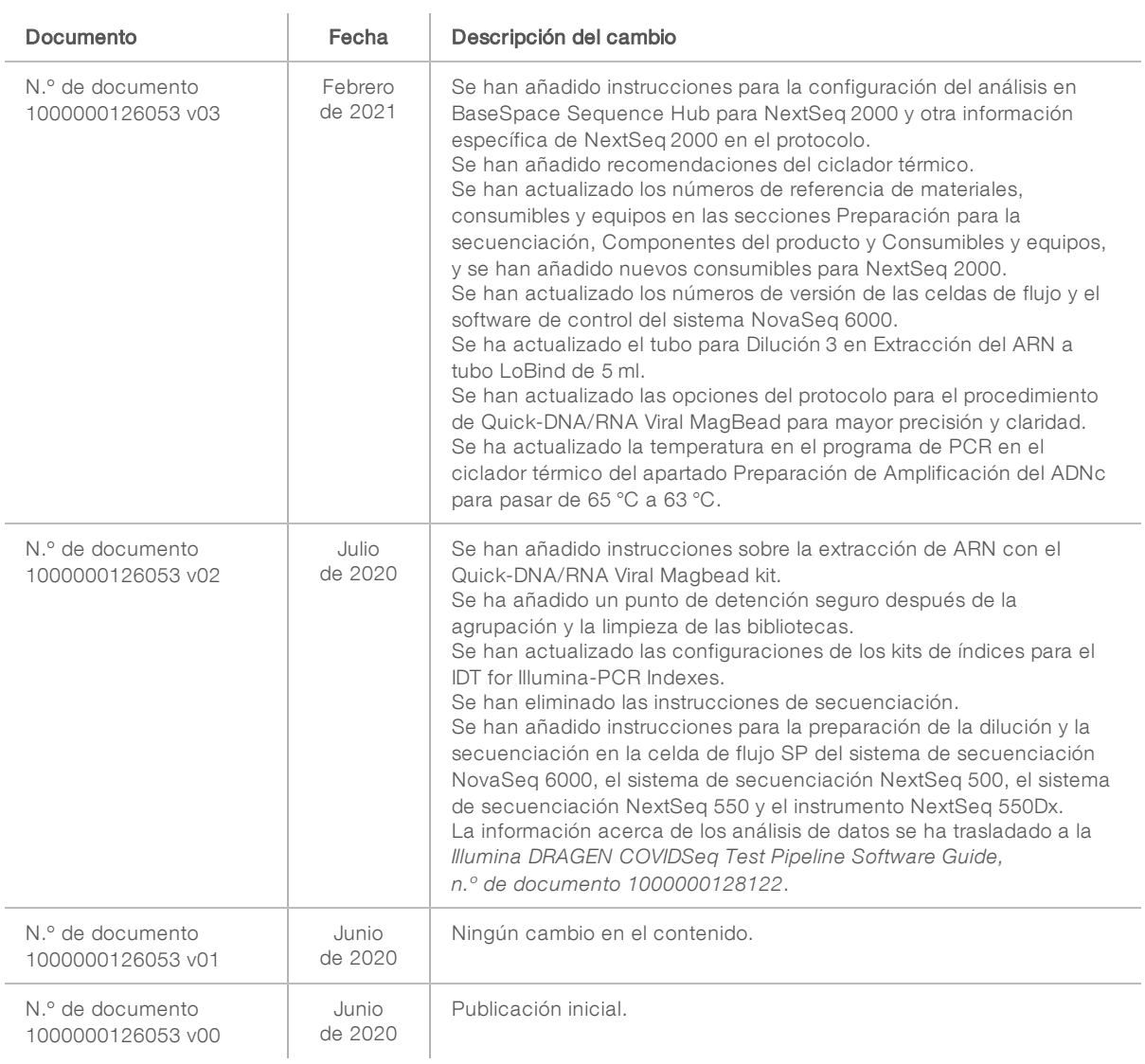

# Índice

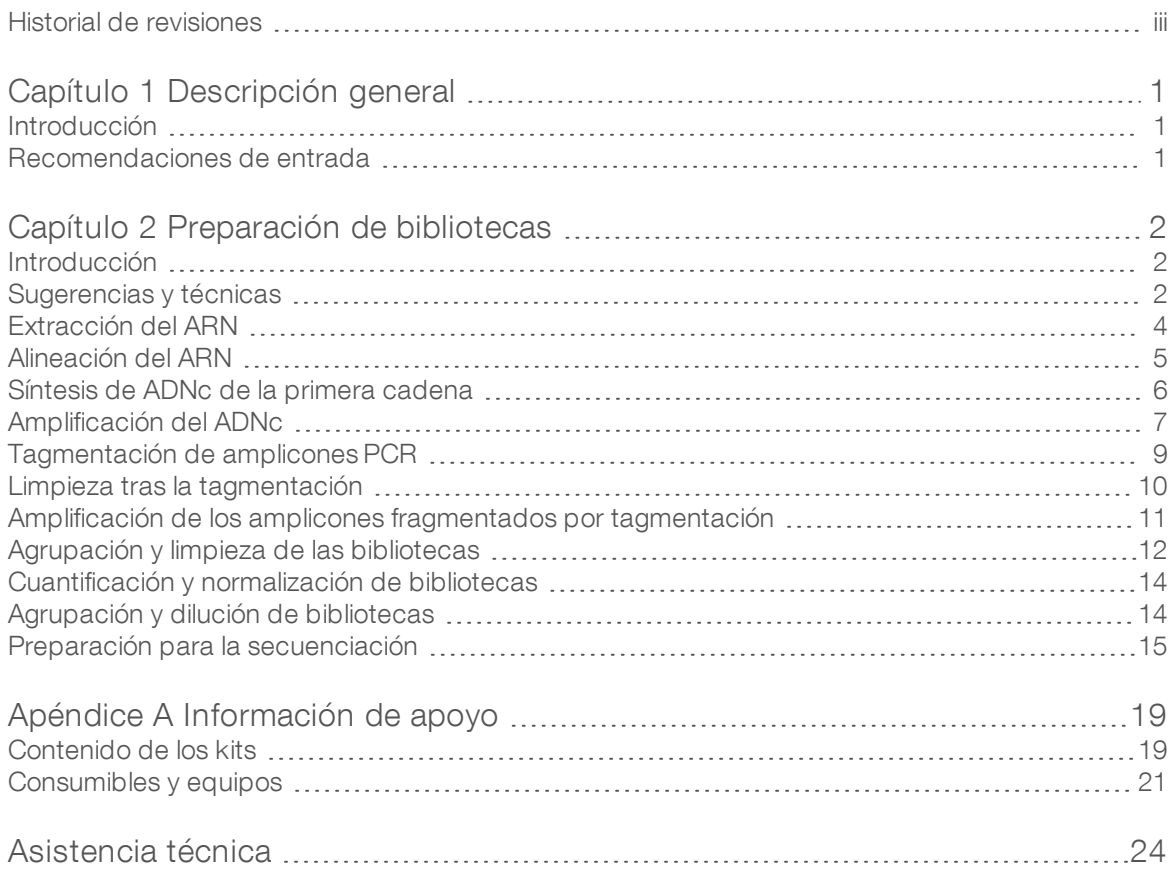

# <span id="page-4-0"></span>Capítulo 1 Descripción general

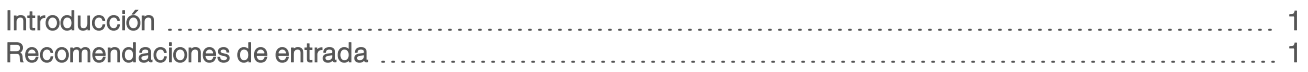

## <span id="page-4-1"></span>Introducción

En esta guía se explica cómo detectar el virus SARS-CoV-2 mediante la prueba Illumina COVIDSeq Test. La prueba Illumina COVIDSeq Test ofrece:

- **Extracción de ARN de muestras descontaminadas obtenidas mediante hisopado nasofaríngeo (NP,** nasopharyngeal), orofaríngeo (OP, oropharyngeal) y nasal, así como de muestras del cornete nasal medio obtenidas de personas que cumplen los criterios clínicos o epidemiológicos de la COVID-19, con los kits QIAamp Viral RNA Mini Kit o Quick-DNA/RNA Viral Magbead Kit.
- <sup>u</sup> Preparación de hasta 3072 muestras para secuenciación de alto rendimiento con el sistema de secuenciación NovaSeq 6000 o hasta 384 muestras con los sistemas de secuenciación NextSeq 500/550, el instrumento NextSeq 550Dx en modo de investigación o el sistema de secuenciación NextSeq 2000.
- Detección cualitativa de ARN del SARS-CoV-2 con el proceso de la prueba Illumina DRAGEN COVIDSeq Test, a nivel local o en BaseSpace Sequence Hub, por medio de la aplicación de la prueba Illumina DRAGEN COVIDSeq Test.

## <span id="page-4-2"></span>Recomendaciones de entrada

La prueba Illumina COVIDSeq Test permite analizar muestras de pacientes obtenidas mediante hisopado nasofaríngeo (NP, nasopharyngeal), orofaríngeo (OP, oropharyngeal) y nasal. El transporte de las muestras debe efectuarse conforme a la normativa aplicable al transporte de agentes etiológicos en su región.

Conserve las muestras de acuerdo con las instrucciones del fabricante. Superar los tiempos de almacenamiento podría afectar negativamente a los resultados de la prueba.

Los siguientes factores de la muestra podrían afectar a la detección del SARS-CoV-2:

- Métodos de recogida de muestras, factores del paciente y/o la etapa de la infección.
- Degradación del ARN viral durante el transporte y el almacenamiento. La degradación del ARN puede producir resultados falsos negativos.

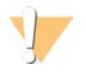

#### PRECAUCIÓN

Manipule todas las muestras como reactivos infecciosos.

# <span id="page-5-0"></span>Capítulo 2 Preparación de bibliotecas

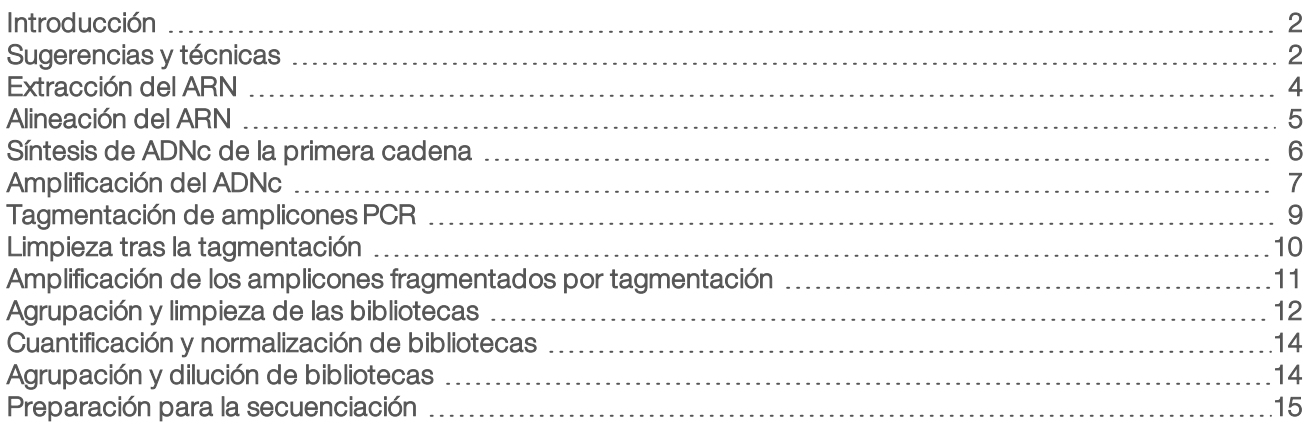

## <span id="page-5-1"></span>Introducción

En este capítulo se describe la preparación de bibliotecas con el uso de la prueba Illumina COVIDSeq Test.

- Compruebe el contenido del kit y asegúrese de que dispone de los consumibles y equipos necesarios. Consulte *[Información de apoyo](#page-22-0)* en la página 19.
- $\triangleright$  Siga los protocolos en el orden mostrado, con los volúmenes y los parámetros de incubación que se especifiquen.
- Asegúrese de que los reactivos no estén caducados. El uso de reactivos caducados podría afectar negativamente al rendimiento.
- $\triangleright$  No permita varios ciclos de congelación y descongelación del reactivo CPC HT. Si realiza la preparación de bibliotecas varias veces, ponga una parte alícuota de CPC HT en tubos de baja unión y, a continuación, almacénelo a una temperatura entre -85 °C y -65 °C.
- $\triangleright$  No permita más de 8 ciclos de congelación y descongelación para todos los reactivos, excepto para CPC HT.
- Incluya un control sin cadena molde (NTC, no template control) y un control positivo por cada placa de 96 pocillos. El control del proceso interno se incluye en la prueba Illumina COVIDSeq Test.
- <span id="page-5-2"></span> $\triangleright$  Secuencie las bibliotecas lo antes posible tras la agrupación. Las bibliotecas agrupadas son estables durante un periodo máximo de 30 días a una temperatura de entre -25 °C y -15 °C.

## Sugerencias y técnicas

A menos que se haya especificado un punto de parada de seguridad en el protocolo, continúe inmediatamente con el siguiente paso.

### Evitar la contaminación

- <sup>u</sup> Siga prácticas de laboratorio adecuadas para evitar la contaminación de nucleasas y productos de PCR. La contaminación de nucleasas y productos del PCR puede causar resultados poco precisos y fiables.
- Realice la preparación de bibliotecas en un entorno sin ARNasa/ADNasa. Descontamine a fondo las áreas de trabajo con una solución que inhiba la ARNasa/ADNasa, como RNAseZap y DNAzap.
- $\triangleright$  Use puntas y materiales de laboratorio consumibles nuevos entre las dispensaciones de reactivos y muestras.
- Use puntas resistentes a los aerosoles para reducir el riesgo de contaminación cruzada residual y entre muestras.
- Dado que existe posibilidad de contaminación, extreme las precauciones para asegurarse de que el contenido permanece íntegramente en el pocillo. Evite las salpicaduras de contenido.
- la No rocíe con aerosol de lejía cuando lleve a cabo la preparación de bibliotecas. La contaminación por rastros de lejía puede provocar un error en el ensayo.
- ▶ Use un flujo de trabajo unidireccional cuando pase de entornos de preamplificación a otros de posamplificación.

### Colocación y retirada de la junta en el plato

- Selle siempre la placa de 96 pocillos antes de llevar a cabo los siguientes pasos del protocolo:
	- **Agitación**
	- $\blacktriangleright$  Agitación vorticial
	- $\blacktriangleright$  Centrifugado
	- $\blacktriangleright$  Termociclado
- Para sellar la placa, aplíquele la cubierta adhesiva y después la junta con un rodillo de goma o una cuña.
- Asegúrese de que los bordes y los pocillos estén completamente sellados para reducir el riesgo de contaminación cruzada y evaporación.
- Los sellos adhesivos Microseal "B" son eficaces con un rango de temperatura entre -40 °C y 110 °C, además de ser aptos para placas de PCR con bordes o semibordes. Utilice los sellos Microseal "B" para la agitación, el centrifugado y el almacenamiento a largo plazo.
- $\blacktriangleright$  Antes de retirar la junta:
	- $\triangleright$  Centrifugue brevemente la placa de 96 pocillos a 1000 x g durante 1 minuto. Para los pasos con bolas, centrifugue a 500 x g durante 1 minuto.
	- $\triangleright$  Coloque la placa en una superficie plana antes de quitar lentamente la junta.

### Transferencias de placa

- Cuando transfiera volúmenes entre placas, transfiera el volumen especificado desde cada pocillo de una placa al pocillo correspondiente de la otra placa.
- Si se aspiran las bolas con las puntas de las pipetas, dispénselas en la placa con el soporte magnético y espere hasta que el líquido se vuelva transparente (aproximadamente 2 minutos).

## **Centrifugado**

Centrifugue lo que sea necesario en cada paso del procedimiento para consolidar el líquido o las bolas en el fondo del pocillo, además de para evitar pérdidas de la muestra.

### Manipulación de las bolas

- $\triangleright$  Pipetee la suspensión de bolas poco a poco para evitar las salpicaduras y las burbujas.
- Cuando mezcle, hágalo bien.
- **E** Para evitar la pérdida de muestras, confirme que ninguna bola permanece en las puntas de las pipetas tras los pasos de resuspensión y mezcla.
- Cuando lave las bolas:
	- Use el imán adecuado para la placa.

- ignoste el líquido de manera que se humedezcan las bolas del lateral de los pocillos.
- Mantenga la placa en el imán hasta que las instrucciones especifiquen que la retire.
- $\triangleright$  No agite la placa mientras esté en el soporte magnético. No altere el pellet de bolas.

## <span id="page-7-0"></span>Extracción del ARN

Este paso extrae ARN de tubos de medio de transporte viral descontaminados. Puede extraer ARN utilizando Quick-DNA/RNA Viral MagBead, Zymo Research, n.º de referencia R2141 o QIAamp Viral RNA Mini Kit, Qiagen, n.º de referencia 52906. Siga el procedimiento correspondiente a su método de extracción.

#### **Consumibles**

- ELB HT (HT de tampón de elución)
- **DECALLET CHECOVIDS** CPC HT (HT de control positivo de COVIDSeq)
- $\blacktriangleright$  Tubos LoBind de 1,7 ml
- Tubos LoBind de 5 ml
- [Quick-DNA/RNA Viral MagBead] placa de 96 pocillos profundos, 2000 µl

#### Acerca de los reactivos

- Ponga una parte alícuota de CPC HT en tubos de baja unión. Almacénelo a una temperatura entre -85 °C y -65 °C.
- Agite en vórtice antes de cada uso.

## Preparación

1 Prepare los siguientes consumibles:

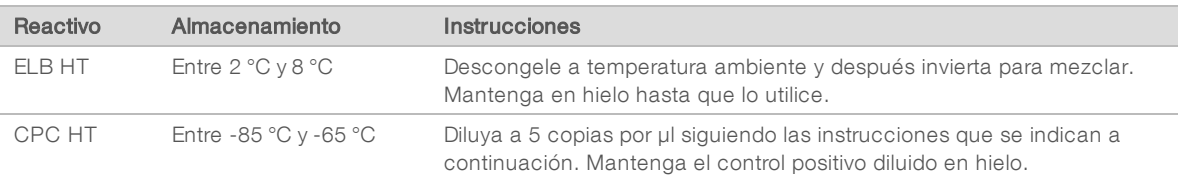

- 2 Diluya el CPC HT de la manera siguiente.
	- a Etiquete un tubo de 1,7 ml como Dilución 1.
	- b Añada los volúmenes siguientes al tubo *en el orden que se indica*.
		- $\triangleright$  CPC HT (5 ul)
		- $\blacktriangleright$  ELB HT (495 µl)
		- Estos volúmenes producen 10 000 copias por µl.
	- c Agite en vórtice brevemente para mezclar.
- 3 Diluya el CPC HT una segunda vez de la manera siguiente.
	- a Etiquete un tubo de 1,7 ml como Dilución 2.
	- b Añada los volúmenes siguientes al tubo *en el orden que se indica*.
		- $\triangleright$  Dilución 1 (5 µl)
		- $\blacktriangleright$  ELB HT (495 µl)

N.º de documento 1000000126053 v03 ESP

Para uso exclusivo en investigación. Prohibido su uso en procedimientos de diagnóstico. Estos volúmenes producen 100 copias por µl.

- c Agite en vórtice brevemente para mezclar.
- 4 Diluya el CPC HT una tercera vez de la manera siguiente.
	- a Etiquete un tubo de 5 ml como Dilución 3.
	- b Añada los volúmenes siguientes al tubo *en el orden que se indica*.
		- $\triangleright$  Dilución 2 (200 µl)
		- $\blacktriangleright$  ELB HT (3,8 ml)

Estos volúmenes producen 5 copias por µl.

c Agite en vórtice brevemente para mezclar.

## Procedimiento de Quick-DNA/RNA Viral MagBead

- 1 Para cada muestra, añada 400 µl de muestra del paciente en una nueva placa de pocillos profundos. Por cada 94 muestras, incluya un tubo de dilución de 3 CPC HT (control positivo) y ELB HT (control sin cadena molde).
- 2 Para extraer ARN, utilice Quick-DNA/RNA Viral MagBead. Para obtener información, consulte el *Manual de instrucciones de Quick-DNA/RNA Viral MagBead* de Zymo Research. Use las siguientes opciones del protocolo:
	- Antes de añadir MagBinding Beads, pipetee arriba y abajo diez veces para mezclar.
	- $\triangleright$  Después de añadir 20 µl de MagBinding Beads, pipetee arriba y abajo diez veces para mezclar y luego agite a 1500 rpm durante 10 minutos.

## Procedimiento del QIAamp Viral RNA Mini Kit

- 1 Por cada muestra, añada 140 µl de muestra del paciente a un nuevo tubo de microcentrifugado de 1,7 ml. Por cada 94 muestras, incluya un tubo de dilución de 3 CPC HT (control positivo) y ELB HT (control sin cadena molde).
- 2 Para extraer ARN, utilice QIAamp Viral RNA Mini Kit. Para obtener información, consulte *QIAmp Viral RNA Mini Handbook (n.º de documento HB-0354-006)* disponible en la página web de QIAGEN. Use las siguientes opciones del protocolo:
	- $\blacktriangleright$  Purifique el ARN viral usando el protocolo de centrifugado.
	- $\blacktriangleright$  Incube la elución durante al menos 1 minuto.
	- Eluya en un tampón AVE de 30 µl en vez de 60 µl.

## <span id="page-8-0"></span>Alineación del ARN

Durante este proceso, el ARN extraído se alinea mediante hexámeros aleatorios para preparar la síntesis de ADNc.

#### **Consumibles**

- **EPH3 HT (mezcla 3HC de elución, cebado y fragmentación)**
- Placa de PCR de 96 pocillos
- Sellos adhesiyos Microseal "B"

#### Acerca de los reactivos

Agite en vórtice antes de cada uso.

## Preparación

Prepare los siguientes consumibles:

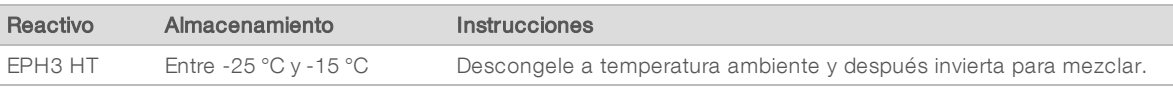

- 2 Guarde el siguiente programa de alineación de COVIDSeq en el ciclador térmico:
	- Seleccione la opción de tapa precalentada.
	- ► Defina el volumen de la reacción en 17 μl.
	- $\triangleright$  65 °C durante 3 minutos.
	- $\blacktriangleright$  Mantenga la temperatura a 4 °C.

### Procedimiento

- 1 Etiquete la nueva placa de PCR como CDNA1.
- 2 Añada 8,5 µl de EPH3 HT en cada pocillo.
- 3 Añada 8,5 µl de muestra eluida en cada pocillo.
- 4 Selle y agite a 1600 rpm durante 1 minuto.
- 5 Centrifugue a 1000 × g durante 1 minuto.
- <span id="page-9-0"></span>6 Coloque en el ciclador térmico preprogramado y lleve a cabo el programa de alineación de COVIDSeq.

## Síntesis de ADNc de la primera cadena

En este paso, se realiza una transcripción inversa de los fragmentos de ARN cebados con hexámeros aleatorios en el ADNc de la primera cadena mediante la transcriptasa inversa.

#### **Consumibles**

- **FSM HT (HT de mezcla de la primera cadena)**
- **NORT HT (HT de transcriptasa inversa)**
- $\blacktriangleright$  Tubos de 1,7 ml (1 por cada placa de muestras de 96 pocillos)
- Sello adhesivo Microseal "B"

## Preparación

1 Prepare los siguientes consumibles:

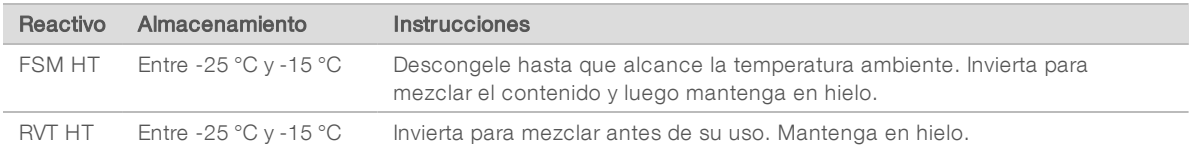

- 2 Guarde el siguiente programa FSS de COVIDSeq en el ciclador térmico:
	- Seleccione la opción de tapa precalentada.
	- <sup>u</sup> Defina el volumen de la reacción en 25 μl.
	- $\triangleright$  25 °C durante 5 minutos.
	- $\blacktriangleright$  50 °C durante 10 minutos.
	- $\triangleright$  80 °C durante 5 minutos.
	- $\blacktriangleright$  Mantenga la temperatura a 4 °C.

## Procedimiento

- 1 En un tubo de 1,7 ml, combine los siguientes volúmenes para preparar mezcla maestra de ADNc de la primera cadena. Multiplique cada volumen por el número de muestras.
	- $\triangleright$  FSM HT (9 µl)
	- $\triangleright$  RVT HT (1 ul)

Se incluye excedente de reactivos para tener en cuenta los pequeños errores de pipeteo.

- 2 Añada 8 µl de mezcla maestra en cada pocillo de la placa CDNA1.
- 3 Selle y agite a 1600 rpm durante 1 minuto.
- 4 Centrifugue a 1000 × g durante 1 minuto.
- 5 Coloque en el ciclador térmico preprogramado y lleve a cabo el programa FSS de COVIDSeq.

#### PUNTO DE DETENCIÓN SEGURO

Si va a detener el proceso, selle la placa y almacénela a una temperatura comprendida entre -25 °C y -15 °C durante un periodo de siete días como máximo.

## <span id="page-10-0"></span>Amplificación del ADNc

Este paso utiliza dos reacciones de PCR independientes para amplificar el ADNc.

### **Consumibles**

- **IFM HT (HT de mezcla de PCR de Illumina)**
- ▶ CPP1 HT (HT del grupo del cebador 1 de COVIDSeq)
- ▶ CPP2 HT (HT del grupo del cebador 2 de COVIDSeq)
- $\blacktriangleright$  Agua sin nucleasas
- $\triangleright$  Tubo de 15 ml (2 por cada cuatro placas de muestras de 96 pocillos)
- Placas de PCR de 96 pocillos (3)
- Sello adhesivo Microseal "B"

## Preparación

1 Prepare los siguientes consumibles:

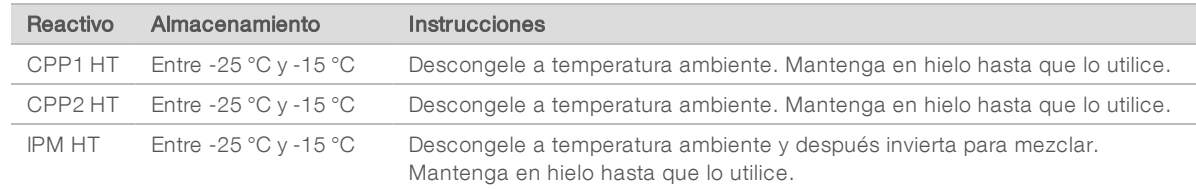

- 2 Guarde el siguiente programa PCR de COVIDSeq en el ciclador térmico:
	- Seleccione la opción de tapa precalentada.
	- <sup>u</sup> Defina el volumen de la reacción en 25 μl.
	- ▶ 98 °C durante 3 minutos
	- $\triangleright$  35 ciclos de:
		- ▶ 98 °C durante 15 segundos
		- $\triangleright$  63 °C durante 5 minutos
	- $\blacktriangleright$  Mantenga la temperatura a 4 °C.

## Procedimiento

- 1 Etiquete dos nuevas placas de PCR como COV1 y COV2. Las placas representan dos reacciones PCR independientes en cada muestra y un control en la placa CNDA1.
- 2 En un tubo de 15 ml, combine los siguientes volúmenes para preparar mezcla maestra PCR 1 de COVIDSeq y mezcla maestra PCR 2 de COVIDSeq. Multiplique cada volumen por el número de muestras.

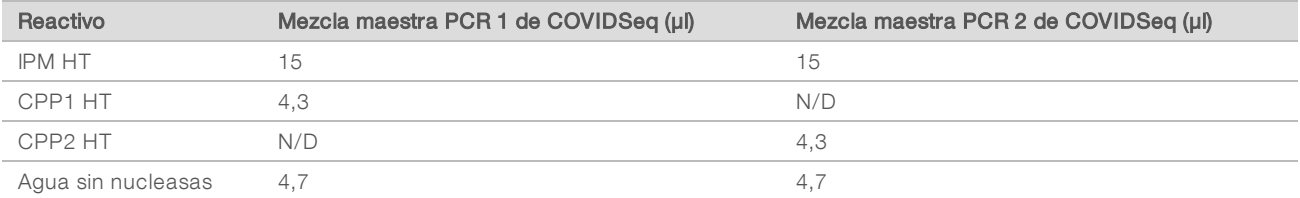

Se incluye excedente de reactivos para tener en cuenta los pequeños errores de pipeteo.

- 3 Añada 20 µl de mezcla maestra PCR 1 de COVIDSeq a cada pocillo de la placa COV1 correspondiente a cada pocillo de la placa CDNA1.
- 4 Añada 5 µl de Síntesis de ADNc de la primera cadena de cada pocillo de la placa CDNA1 al pocillo correspondiente de la placa COV1.
- 5 Añada 20 µl de mezcla maestra PCR 2 de COVIDSeq a cada pocillo de la placa COV2 correspondiente a cada pocillo de la placa CDNA1.
- 6 Añada 5 µl de Síntesis de ADNc de la primera cadena de cada pocillo de la placa CDNA1 al pocillo correspondiente de la placa COV2.
- 7 Selle y agite a 1600 rpm durante 1 minuto.
- 8 Centrifugue a 1000 × g durante 1 minuto.

9 Coloque en el ciclador térmico preprogramado y lleve a cabo el programa PCR de COVIDSeq.

#### PUNTO DE DETENCIÓN SEGURO

<span id="page-12-0"></span>Si va a detener el proceso, selle la placa y almacénela a una temperatura comprendida entre -25 °C y -15 °C durante un periodo de tres días como máximo.

## Tagmentación de amplicones PCR

En este paso, se usa EBLTS HT para la tagmentación de amplicones PCR, que es un proceso que fragmenta y etiqueta los amplicones PCR con secuencias del adaptador.

#### **Consumibles**

- **EBLTS HT (HT de BLT de enriquecimiento)**
- **TB1 HT (HT del tampón de tagmentación 1)**
- $\blacktriangleright$  Agua sin nucleasas
- $\blacktriangleright$  Tubo de 1.7 ml
- Tubo de 15 ml (1 por cada cuatro placas de muestras de 96 pocillos)
- Sello adhesivo Microseal "B"

#### Acerca de los reactivos

- Almacene el EBLTS HT en posición vertical a temperaturas por encima de los 2 °C. Asegúrese de que las bolas estén siempre sumergidas en el tampón.
- Si las bolas están adheridas al lateral o a la parte superior de la placa de 96 pocillos, centrifugue a 500  $\times$  g durante 1 minuto y después pipetee para resuspender.

#### Preparación

Prepare los siguientes consumibles:

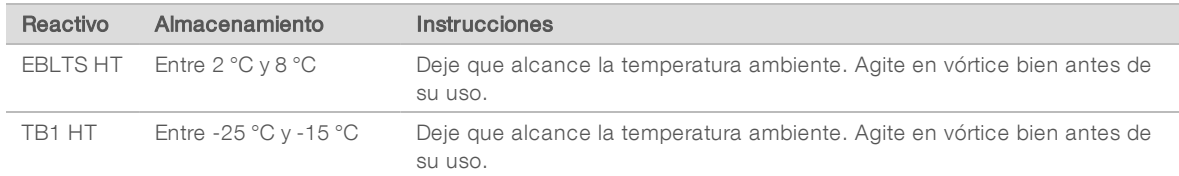

- 2 Si las placas COV1 y COV2 se almacenaron congeladas, prepare de la siguiente manera.
	- a Descongele a temperatura ambiente.
	- b Compruebe el sello y después agite a 1600 rpm durante 1 minuto.
	- c Centrifugue a 1000 × g durante 1 minuto.
- 3 Guarde el siguiente programa TAG de COVIDSeq en el ciclador térmico:
	- Seleccione la opción de tapa precalentada.
	- ► Defina el volumen de la reacción en 50 μl.
	- $\blacktriangleright$  55 °C durante 5 minutos.
	- $\blacktriangleright$  Mantenga la temperatura a 10 °C.

## Procedimiento

- 1 Etiquete una nueva placa de PCR como TAG1.
- 2 Combine COV1 y COV2 de la siguiente manera.
	- a Transfiera 10 µl de cada pocillo de la placa COV1 al pocillo correspondiente de la placa TAG1.
	- b Transfiera 10 µl de cada pocillo de la placa COV2 a cada pocillo de la placa TAG1 que contenga COV1.
- 3 En un tubo de 15 ml, combine los siguientes volúmenes para preparar mezcla maestra de tagmentación. Multiplique cada volumen por el número de muestras.
	- $\triangleright$  TB1 HT (12 µl)
	- $\blacktriangleright$  EBLTS HT (4 µl)
	- Agua sin nucleasas  $(20 \mu l)$
- 4 Añada 30 µl de mezcla maestra en cada pocillo de la placa TAG1.
- 5 Selle y agite a 1600 rpm durante 1 minuto.
- <span id="page-13-0"></span>6 Coloque en el ciclador térmico preprogramado y lleve a cabo el programa TAG de COVIDSeq.

## Limpieza tras la tagmentación

En este paso, se lavan los amplicones etiquetados con adaptadores antes de la amplificación PCR.

#### **Consumibles**

- ST2 HT (HT de detención de tampón de tagmentación 2)
- TWB HT (HT de tampón de lavado de tagmentación)
- Sello adhesiyo Microseal "B"

#### Acerca de los reactivos

- Dispense el ST2 HT y el TWB HT poco a poco para minimizar la formación de espuma.
- Dispense el TWB HT directamente sobre las bolas.

## Preparación

1 Prepare los siguientes consumibles:

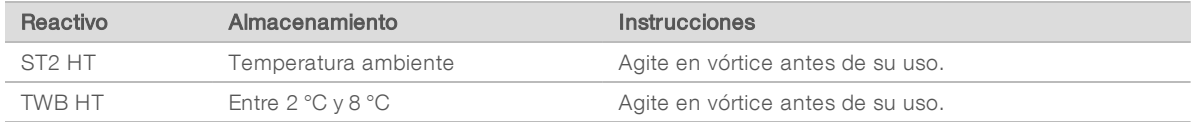

## Procedimiento

- 1 Centrifugue la placa TAG1 a 500 × g durante 1 minuto.
- 2 Añada 10 µl de ST2 HT en cada pocillo de la placa TAG1.
- 3 Selle y agite a 1600 rpm durante 1 minuto.
- 4 Incube a temperatura ambiente durante 5 minutos.
- 5 Centrifugue a 500 × g durante 1 minuto.
- 6 Coloque en el soporte magnético y espere hasta que el líquido esté transparente (aproximadamente 3 minutos).
- 7 Compruebe que no haya burbujas en el sello. Si las hay, centrifugue a 500 x g durante 1 minuto y después coloque en el soporte magnético (aproximadamente 3 minutos).
- 8 Retire y deseche todo el sobrenadante.
- 9 Lave las bolas de la siguiente manera.
	- a Retire de la placa magnética.
	- b Añada 100 µl de TWB HT en cada pocillo.
	- c Selle y agite a 1600 rpm durante 1 minuto.
	- d Centrifugue a 500 × g durante 1 minuto.
	- e Coloque en el soporte magnético y espere hasta que el líquido esté transparente (aproximadamente 3 minutos).
	- f Para el primer lavado solo, retire y deseche todo el sobrenadante de cada pocillo.
- 10 Lave las bolas por segunda vez.

Deje el sobrenadante en la placa para el segundo lavado para evitar que se sequen demasiado las bolas.

## <span id="page-14-0"></span>Amplificación de los amplicones fragmentados por tagmentación

En este paso, se amplifican los amplicones fragmentados por tagmentación mediante un programa de PCR. El paso de PCR añade un par de bases 10 preemparejado, adaptadores de índices 1 (i7), adaptadores de índices 2 (i5) y las secuencias necesarias para la generación de grupos de secuenciación.

#### **Consumibles**

- **EPM HT (HT de mezcla de PCR mejorada)**
- Adaptadores indexados (IDT for Illumina-PCR Indexes, juegos 1, 2, 3 y 4)
- $\blacktriangleright$  Agua sin nucleasas
- $\triangleright$  Tubos de 15 ml (1 por cada dos placas de muestras de 96 pocillos)
- Placa de PCR de 96 pocillos

#### Acerca de los reactivos

- Placas adaptadoras de índices
	- $\triangleright$  No añada muestras a los pocillos de la placa de índices.
	- $\triangleright$  Los pocillos de la placa de índices no se pueden reutilizar.

## Preparación

1 Prepare los siguientes consumibles:

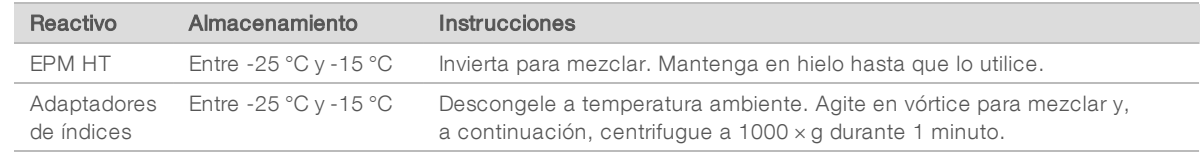

- 2 Abra cada sello preparado de la placa adaptadora de índices de la siguiente manera. Utilice una nueva placa de PCR para cada conjunto diferente de índices.
	- a Alinee una nueva placa de PCR de 96 pocillos por encima de la placa adaptadora de índices y, a continuación, presione hacia abajo para perforar el sello metálico.
	- b Deseche la placa de PCR.
- 3 Guarde el siguiente programa TAG PCR de COVIDSeq en el ciclador térmico:
	- $\blacktriangleright$  Seleccione la opción de tapa precalentada y establezca la temperatura a 100 °C.
	- ► Defina el volumen de la reacción en 50 μl.
	- $\triangleright$  72 °C durante 3 minutos.
	- $\blacktriangleright$  98 °C durante 3 minutos.
	- $\triangleright$  7 ciclos de:
		- $\blacktriangleright$  98 °C durante 20 segundos.
		- ▶ 60 °C durante 30 segundos.
		- $\triangleright$  72 °C durante 1 minuto.
	- $\triangleright$  72 °C durante 3 minutos.
	- $\blacktriangleright$  Mantenga la temperatura a 10 °C.

### Procedimiento

- 1 En un tubo de 15 ml, combine los siguientes volúmenes para preparar mezcla maestra de PCR. Multiplique cada volumen por el número de muestras.
	- $\blacktriangleright$  EPM HT (24 µl)
	- Agua sin nucleasas  $(24 \mu I)$
- 2 Agite en vórtice la mezcla maestra de PCR para mezclar.
- 3 Mantenga la placa TAG1 en el soporte magnético y retire el TWB HT.
- 4 Utilice una pipeta de 20 µl para retirar cualquier TWB HT restante.
- 5 Retire la placa TAG1 del soporte magnético.
- 6 Añada 40 µl de mezcla maestra de PCR a cada pocillo.
- 7 Añada 10 µl de adaptadores de índices en cada pocillo de la placa de PCR.
- 8 Selle y agite a 1600 rpm durante 1 minuto.
- 9 Si hay líquido visible en el sello, centrifugue a 500 x g durante 1 minuto.
- 10 Inspeccione para garantizar que las bolas están resuspendidas. Para resuspender, cargue su pipeta con 35 µl con el émbolo hacia abajo y, a continuación, pipetee poco a poco para mezclar.
- <span id="page-15-0"></span>11 Coloque en el ciclador térmico preprogramado y lleve a cabo el programa TAG PCR de COVIDSeq.

## Agrupación y limpieza de las bibliotecas

En este paso, se combinan las bibliotecas de cada placa de muestras de 96 pocillos en un tubo de 1,7 ml. Las bibliotecas de tamaño óptimo se unen a las bolas magnéticas y los fragmentos que son demasiado pequeños o grandes se eliminan.

#### **Consumibles**

**ITB** (Bolas de calibración de Illumina)

N.º de documento 1000000126053 v03 ESP

Para uso exclusivo en investigación. Prohibido su uso en procedimientos de diagnóstico.

- **BE AT (HT de tampón de resuspensión)**
- Etanol al 80 % recién preparado (EtOH)
- $\triangleright$  Tubo de 1,7 ml (2 por cada placa de muestras de 96 pocillos)
- $\blacktriangleright$  Gradillas de 8 tubos para PCR

#### Acerca de los reactivos

- u ITB
	- Agite en vórtice antes de cada uso.
	- $\triangleright$  Agite en vórtice frecuentemente para asegurarse de que las bolas están distribuidas de manera uniforme.
	- Aspire y dispense lentamente debido a la viscosidad de la solución.

## Preparación

1 Prepare los siguientes consumibles:

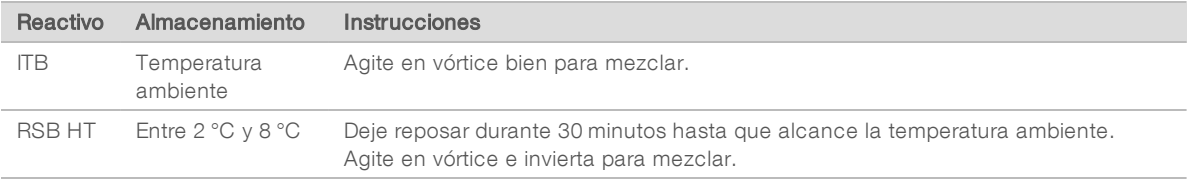

2 Prepare EtOH al 80 % a partir de EtOH absoluto.

## Procedimiento

- 1 Centrifugue la placa TAG1 a 500 × g durante 1 minuto.
- 2 Coloque en el soporte magnético y espere hasta que el líquido esté transparente (aproximadamente 3 minutos).
- 3 Para agrupar las bibliotecas, siga estos pasos. Repita los pasos para cada placa de muestras adicional.
	- a Utilice una pipeta de ocho canales de 20 µl para transferir 5 μl de biblioteca de cada pocillo de la placa de PCR a una gradilla de 8 tubos de PCR. Cambie las puntas después de cada columna.
	- Estos volúmenes dan como resultado 60 µl de biblioteca agrupada por fila.
	- b Etiquete un nuevo tubo de 1,7 ml como ITB agrupadas.
	- c Transfiera 55 µl de biblioteca agrupada de cada pocillo de la gradilla de 8 tubos de PCR al tubo de ITB agrupadas.

Para cada placa de muestras, estos volúmenes dan como resultado 440 µl de grupos de bibliotecas agrupadas.

Si se procesan 3072 muestras, estos pasos dan como resultado 32 tubos de ITB agrupadas.

- 4 Agite en vórtice los tubos de ITB agrupadas para mezclar y, a continuación, centrifugue brevemente.
- 5 Agite en vórtice las ITB para resuspender.
- 6 Añada ITB usando el volumen resultante del volumen del tubo de ITB agrupadas multiplicado por 0,9. Por ejemplo, para 96 muestras, añada 396 µl de ITB a cada tubo.
- 7 Agite en vórtice para mezclar.
- 8 Incube a temperatura ambiente durante 5 minutos.

- 9 Centrifugue brevemente.
- 10 Coloque en el soporte magnético y espere hasta que el líquido esté transparente (aproximadamente 5 minutos).
- 11 Retire y deseche todo el sobrenadante.
- 12 Lave las bolas de la siguiente manera.
	- a Mantenga en el soporte magnético y añada 1000 µl de EtOH al 80 % recién preparado a cada tubo.
	- b Espere 30 segundos.
	- c Retire y deseche todo el sobrenadante.
- 13 Lave las bolas por segunda vez.
- 14 Utilice una pipeta de 20 µl para retirar todo el EtOH restante.
- 15 Añada 55 µl de RSB HT.
- 16 Agite en vórtice para mezclar y, a continuación, centrifugue brevemente.
- 17 Incube a temperatura ambiente durante 2 minutos.
- 18 Coloque en el soporte magnético y espere hasta que el líquido esté transparente (aproximadamente 2 minutos).
- 19 Transfiera 50 µl de sobrenadante de cada tubo de ITB agrupadas a un nuevo tubo de microcentrifugado.

#### PUNTO DE DETENCIÓN SEGURO

Si va a detener el proceso, tape el tubo y almacénelo a una temperatura comprendida entre -25 °C y -15 °C durante un periodo de 30 días como máximo.

## <span id="page-17-0"></span>Cuantificación y normalización de bibliotecas

- 1 Analice 2 µl de grupos de bibliotecas utilizando Qubit dsDNA HS Assay kit. Si las bibliotecas están fuera del rango estándar, diluya a una concentración de 1:10 y vuelva a analizar.
- 2 Calcule el valor de molaridad usando la siguiente fórmula.
	- Utilice 400 pb como tamaño medio de la biblioteca.

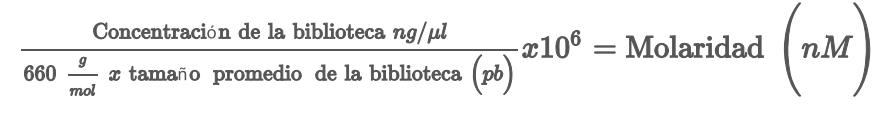

3 Diluya cada grupo de bibliotecas a un mínimo de 30 µl a una concentración normalizada de 4 nM usando RSB HT.

## <span id="page-17-1"></span>Agrupación y dilución de bibliotecas

Este paso permite agrupar y diluir bibliotecas hasta la concentración de inicio para su sistema de secuenciación. Después de diluir hasta la concentración de inicio, las bibliotecas están listas para ser desnaturalizadas y diluidas a la concentración de carga final.

1 Para cada juego de 384 muestras, combine 25 µl de cada agrupación normalizada que contenga un juego de adaptador de índices (1, 2, 3, 4) en un nuevo tubo de microcentrifugado. No combine agrupaciones con el mismo juego de adaptador de índices.

Este paso produce una agrupación final de 384 muestras diluidas a una concentración de inicio de 4 nM. A continuación, se indica el número de muestras que se requieren por celda de flujo para cada sistema de secuenciación.

- ► Celda de flujo NextSeq 500/550 HO, celda de flujo NextSeq 550Dx HO o celda de flujo NextSeq 1000/2000 P2: 384 muestras por celda de flujo.
- ► Celda de flujo SP del sistema NovaSeq 6000: 384 muestras por carril y un total de 768 muestras por celda de flujo.
- ► Celda de flujo S4 del sistema NovaSeq 6000: 384 muestras por carril y un total de 1536 muestras por celda de flujo.
- 2 Siga las instrucciones de desnaturalización y dilución para que el sistema diluya hasta la concentración de carga final.
	- ▶ Para los sistemas de secuenciación NextSeq 500/550 y NextSeq 550Dx, consulte la *Guía de bibliotecas de desnaturalización y dilución para el sistema NextSeq (n.º de documento 15048776)*.
	- <sup>u</sup> Para el sistema de secuenciación NovaSeq 6000, consulte la *Guía de desnaturalización y dilución de bibliotecas con NovaSeq 6000 (n.º de documento 1000000106351)*.
	- <sup>u</sup> Para el sistema de secuenciación NextSeq 2000, consulte la *Guía del sistema de secuenciación NextSeq 1000/2000 (n.º de documento 1000000109376)*.
- 3 Utilice las siguientes concentraciones de carga para el sistema.

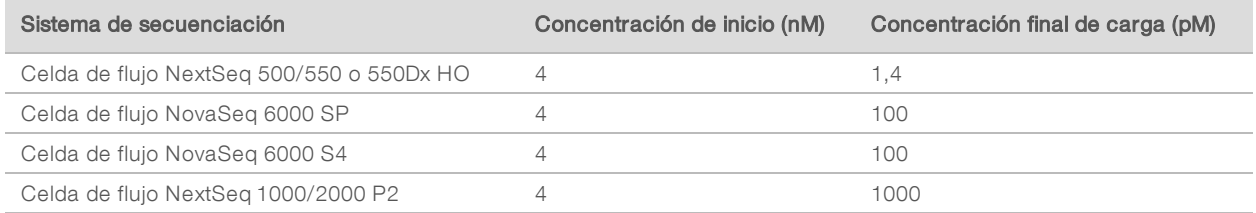

Siga las instrucciones de desnaturalización y dilución de su sistema de secuenciación para hacer los ajustes de la concentración final de carga.

## <span id="page-18-0"></span>Preparación para la secuenciación

La prueba Illumina COVIDSeq Test es compatible con las celdas de flujo SP y S4 del sistema de secuenciación NovaSeq 6000, con los sistemas de secuenciación NextSeq 2000 y NextSeq 500/550 y con el instrumento NextSeq 550DX.

## **Consumibles**

- <sup>u</sup> Si se utiliza la celda de flujo S4 del sistema de secuenciación NovaSeq 6000:
	- <sup>u</sup> 2 NovaSeq 6000 Sequencing System S4 Reagent Kit v1.5 (35 ciclos), Illumina, n.º 20044417
	- 2 NovaSeq Xp 4-Lane Kit v1.5, Illumina, n.º 20043131
- Si se utiliza la celda de flujo SP del sistema de secuenciación NovaSeq 6000:
	- ▶ 4 NovaSeq 6000 Sequencing System SP Reagent Kit v1.5 (100 ciclos), Illumina, n.º 20028401
	- $\blacktriangleright$  4 NovaSeq Xp 2-Lane Kit v1.5, Illumina, n.º 20043130
- Si se utilizan el sistema NextSeq 500/550 o el instrumento NextSeq 550Dx:
	- ▶ 8 NextSeq 500/550 High Output Kit v2.5 (75 ciclos), Illumina, n.º 20024906
- Si se utiliza el sistema de secuenciación NextSeq 2000
	- $\triangleright$  8 reactivos P2 de NextSeq 1000/2000 (100 ciclos), Illumina, n.º 20046811

## Requisitos de la hoja de muestras

El proceso de la prueba Illumina DRAGEN COVIDSeq Test requiere una hoja de muestras para cada análisis del experimento. Este requisito no se aplica a NextSeq 2000, que utiliza la prueba Illumina DRAGEN COVIDSeq Test en BaseSpace Sequence Hub.

Utilice el archivo samplesheet.csv para su sistema de secuenciación incluido en el paquete del instalador o disponible en el sitio de asistencia de la prueba Illumina COVIDSeq Test como molde para crear la hoja de muestras.

Asegúrese de que la hoja de muestras cumple con los siguientes requisitos.

- 1 Guarde la hoja de muestras con el nombre SampleSheet.csv en la carpeta del experimento de secuenciación.
- 2 En Settings (Configuración), introduzca el siguiente valor para el parámetro AdapterRead1. CTGTCTCTTATACACATCT
- 3 En la sección Data (Datos), introduzca los siguientes parámetros necesarios. Asegúrese de que no haya filas vacías entre las muestras.

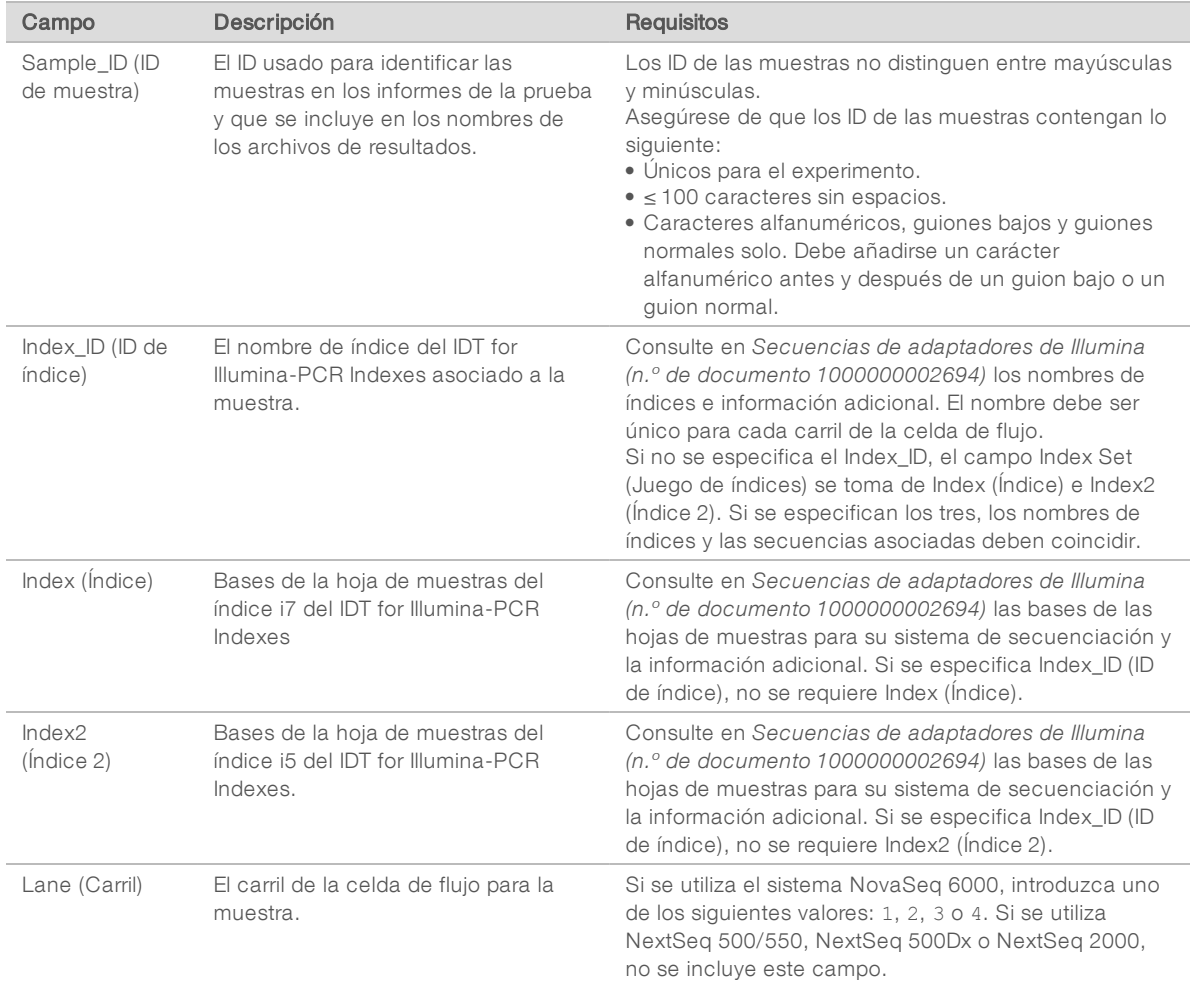

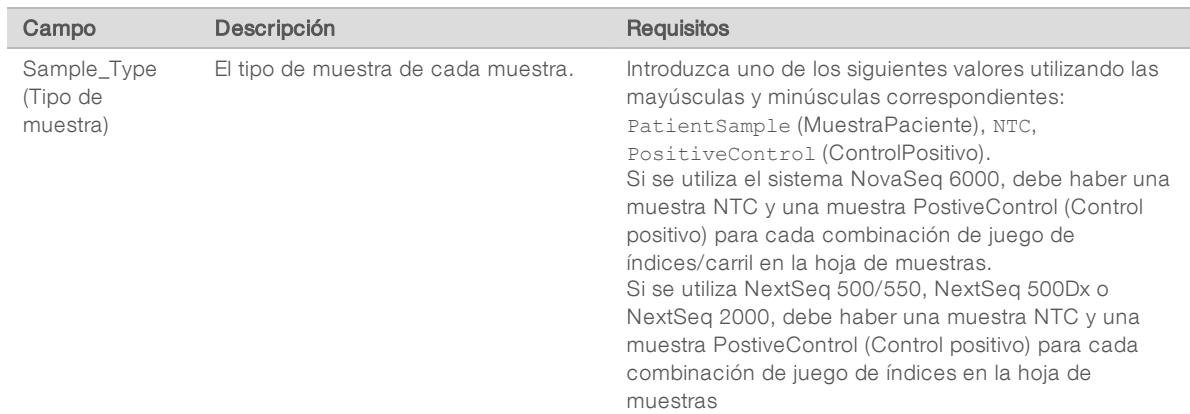

- 4 **[Opcional]** Introduzca parámetros de datos adicionales como Sample Name (Nombre\_de\_muestra).
- 5 Guarde la hoja de muestras.

## Configuración del experimento de secuenciación

- 1 Si se utiliza el sistema NovaSeq 6000, consulte la *Guía del sistema de secuenciación NovaSeq 6000 (n.º de documento 1000000019358)* para obtener instrucciones de secuenciación.
	- ▶ Utilice la v1.7 del software de control de NovaSeq (NVCS, NovaSeq Control Software).
	- ▶ Si se utiliza la prueba Illumina DRAGEN COVIDSeq Test en BaseSpace Sequence Hub, seleccione Run Monitoring and Storage (Almacenamiento y supervisión del experimento) como opción de configuración.
	- Utilice el siguiente número de ciclos y longitudes de índice:
		- Read 1 (Lectura 1): introduzca 36 como valor.
		- $\triangleright$  Index 1 (Índice 1) e Index 2 (Índice 2): introduzca 10 como valor.
		- Read 2 (Lectura 2): introduzca 0 como valor.
- 2 Si se utiliza NextSeq 500/550 o NexSeq 550Dx, consulta la *Guía del sistema NextSeq 500 (n.º de documento 15046563)*, *la Guía del sistema NextSeq 550 (n.º de documento 15069765)* o la *Guía de referencia del instrumento NextSeq 550Dx (n.º de documento 1000000009513)*.
	- ▶ Utilice la v4.0 del software de control de NextSeq (NCS, NextSeq Control Software).
	- $\triangleright$  Si se utiliza el instrumento NextSeq 550Dx, utilice el modo de investigación.
	- configure su experimento de secuenciación en modo manual.
	- ▶ Si se utiliza la aplicación de la prueba Illumina DRAGEN COVIDSeq Test en BaseSpace Sequence Hub, seleccione Run Monitoring and Storage (Almacenamiento y supervisión del experimento) como opción de configuración.
	- **Introduzca Single-Read (Lectura individual) como Read Type (Tipo de lectura).**
	- Utilice el siguiente número de ciclos y longitudes de índice:
		- Read 1 (Lectura 1): introduzca 36 como valor.
		- $\blacktriangleright$  Index 1 (Índice 1) e Index 2 (Índice 2): introduzca 10 como valor.
- 3 Si se utiliza NextSeq 2000, consulte la *Guía del sistema de secuenciación NextSeq 1000/2000 (n.º de documento 1000000109376)*.
	- Al crear un experimento en BaseSpace Sequence Hub, asegúrese de hacer lo siguiente:
		- $\triangleright$  Seleccione **BaseSpace** para la ubicación del análisis.
		- Seleccione la prueba Illumina DRAGEN COVIDSeq Test en Analysis Type (Tipo de análisis).
- ▶ Si la prueba Illumina DRAGEN COVIDSeq Test no aparece como tipo de análisis, póngase en contacto con el servicio de asistencia técnica de Illumina.
- <sup>u</sup> Configure el análisis como se describe en la siguiente sección *[Configuración de un análisis en](#page-21-0) [BaseSpace Sequence Hub para NextSeq 2000](#page-21-0)*.
- Utilice la v1.2 del software de control de NextSeq 1000/2000.
- Asegúrese de que las opciones Online Run Setup (Configuración del experimento en línea) y Proactive, Run Monitoring, and Storage (Proactivo, Supervisión del experimento y Almacenamiento) están seleccionadas en la pantalla Settings (Ajustes) para permitir el modo Cloud (Nube).

Una vez completada la secuenciación, el análisis se lleva a cabo o bien en su sistema utilizando el proceso de la prueba Illumina DRAGEN COVIDSeq Test o bien en BaseSpace Sequence Hub utilizando Illumina DRAGEN COVIDSeq. Para obtener información sobre la realización de análisis localmente, consulte la *Illumina DRAGEN COVIDSeq Test Pipeline Software Guide (Guía de software del proceso de la prueba Illumina DRAGEN COVIDSeq Test) (n.º de documento 1000000128122)*. Para obtener información sobre la realización del análisis en BaseSpace Sequence Hub, consulte la *Illumina DRAGEN COVIDSeq Test (RUO) App Guide [Guía de aplicación Illumina DRAGEN COVIDSeq Test (RUO)] (n.º de documento 1000000129548)*.

# <span id="page-21-0"></span>Configuración de un análisis en BaseSpace Sequence Hub para NextSeq 2000

Utilice los siguientes pasos para configurar el análisis de la prueba Illumina DRAGEN COVIDSeq Test en BaseSpace Sequence Hub cuando se utiliza un instrumento NextSeq 2000.

- 1 Para activar el modo rápido, configure la opción Fast Mode (modo rápido) en True (Verdadero). El modo rápido desactiva la alineación, la llamada de variantes y la generación FASTA de secuencias de consenso para analizar resultados.
- 2 Para excluir los registros de experimentos, los archivos de criterios de medición de CC y otro tipo de archivos, configure la opción Metrics and Logs Datasets (Conjuntos de datos de criterios de medición y registros) en False (Falso). Al configurar esta opción como falsa mejora la velocidad de análisis, aunque no se genera la carpeta

Logs\_Intermediates\_Lane\_\* (Registros\_intermedios\_carril).

- 3 Identifique la ubicación de sus controles positivo y sin cadena molde utilizando el ID de la muestra o la posición del pocillo.
- 4 Introduzca el control positivo y el control sin cadena molde para cada juego de índices.
	- $\triangleright$  Si ha utilizado el juego de índices durante la preparación de la biblioteca, introduzca el mismo ID de muestra o la misma posición del pocillo para los controles positivo y sin cadena molde.
	- Si no ha utilizado el juego de índices, introduzca NA (No procede).
- 5 Seleccione Submit Run (Enviar experimento).

# <span id="page-22-0"></span>Apéndice A Información de apoyo

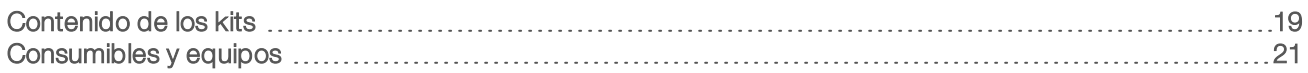

## <span id="page-22-1"></span>Contenido de los kits

La prueba Illumina COVIDSeq Test requiere la prueba Illumina COVIDSeq Test (3072 muestras) y 8 IDT for Illumina-PCR Indexes.

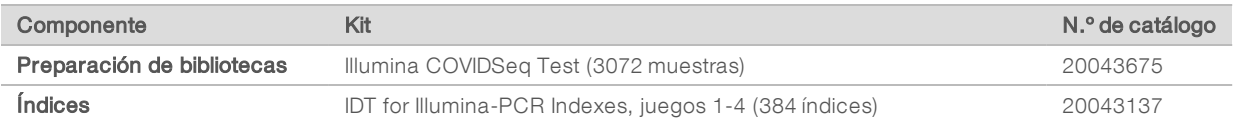

## Illumina COVIDSeq Test

Almacene rápidamente los reactivos a la temperatura indicada para garantizar un rendimiento adecuado.

Tabla 1 Illumina COVIDSeq Test, caja 1 – 3072 muestras, n.º de referencia 20043645

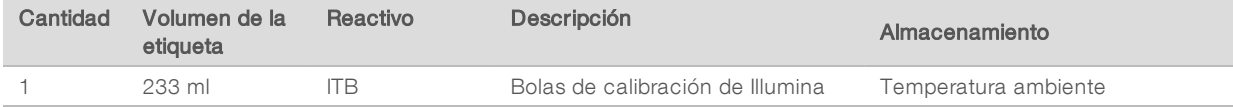

#### Tabla 2 Illumina COVIDSeq Test, caja 2 – 3072 muestras, n.º de referencia 20043434

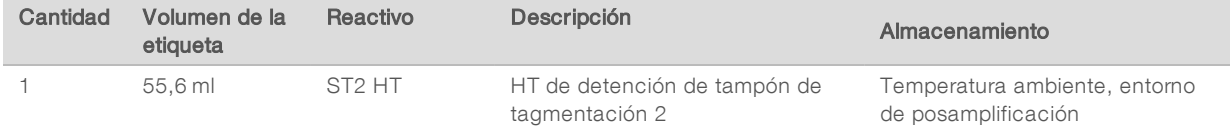

#### Tabla 3 Illumina COVIDSeq Test, caja 3 – 3072 muestras, n.º de referencia 20043646

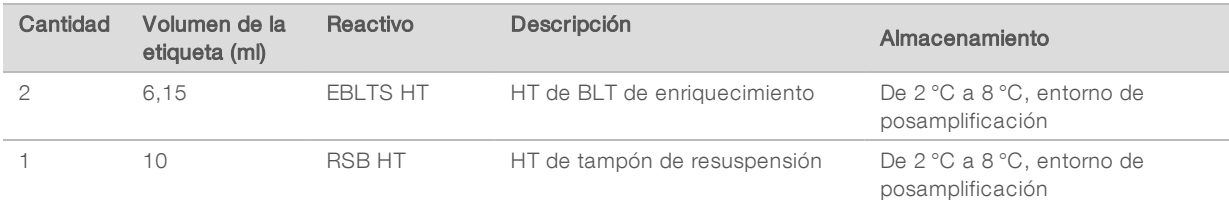

#### Tabla 4 Illumina COVIDSeq Test, caja 4 – 3072 muestras, n.º de referencia 20043436

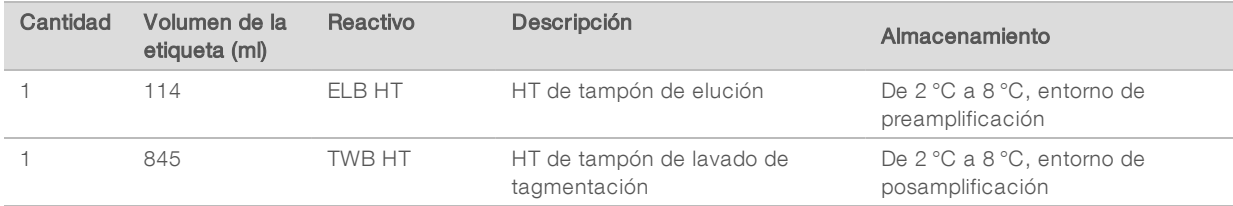

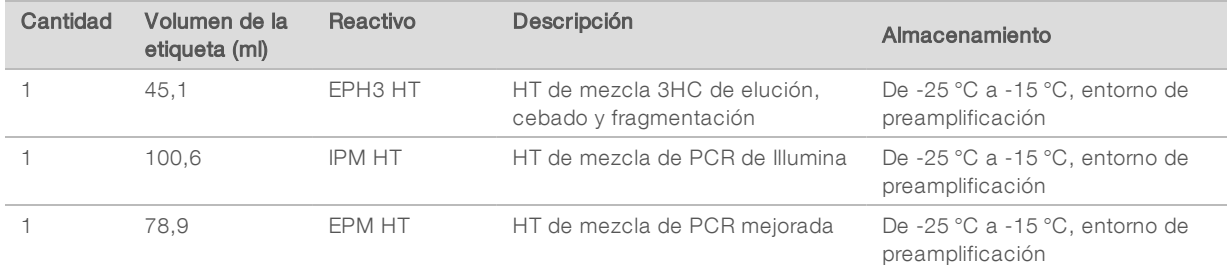

#### Tabla 5 Illumina COVIDSeq Test, caja 5 – 3072 muestras, n.º de referencia 20043648

Tabla 6 Illumina COVIDSeq Test, caja 6 - 3072 muestras, n.º de referencia 20043647

| Cantidad | Volumen de la<br>etiqueta (ml) | Reactivo      | Descripción                          | Almacenamiento                                     |
|----------|--------------------------------|---------------|--------------------------------------|----------------------------------------------------|
|          | 4.6                            | RVT HT        | HT de transcriptasa inversa          | De -25 °C a -15 °C, entorno de<br>preamplificación |
|          | 41.1                           | <b>FSM HT</b> | HT de mezcla de la primera<br>cadena | De -25 °C a -15 °C, entorno de<br>preamplificación |

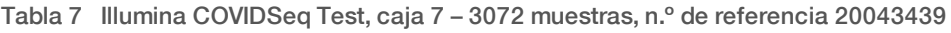

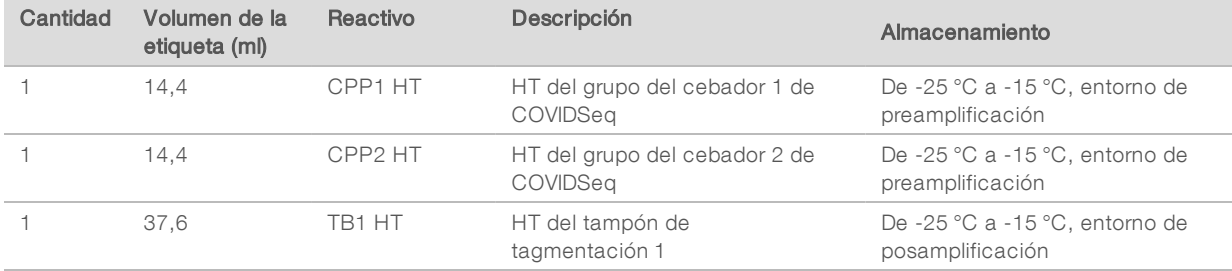

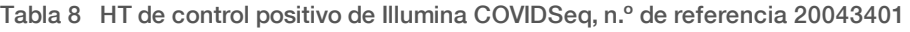

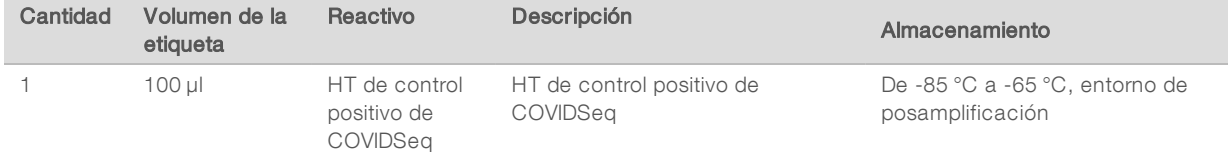

## IDT for Illumina- PCR Indexes, juego 4 (96 índices)

Para la prueba Illumina COVIDSeq Test se necesitan 8 IDT para índices PCR de Illumina, juegos 1-4 (384 índices).

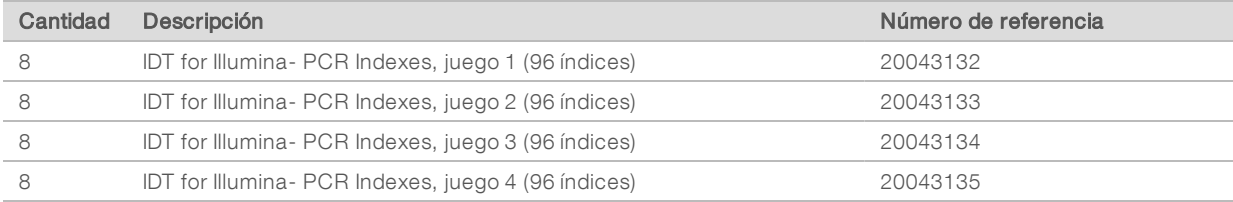

# <span id="page-24-0"></span>Consumibles y equipos

Además de la prueba Illumina COVIDSeq Test y el IDT for Illumina-PCR Indexes, asegúrese de que dispone de los consumibles y equipos necesarios antes de iniciar el protocolo.

# **Consumibles**

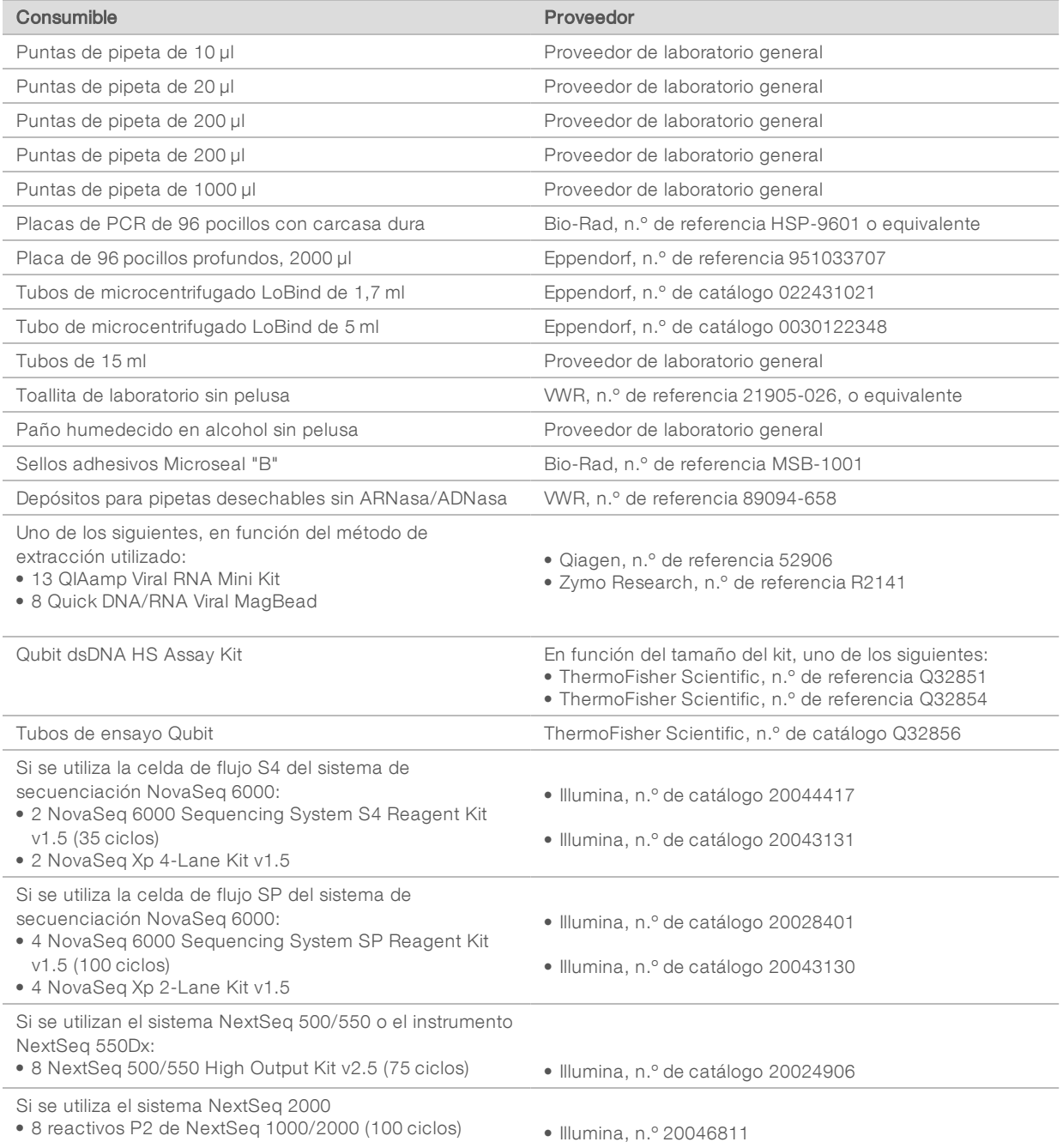

# Equipo necesario, no suministrado

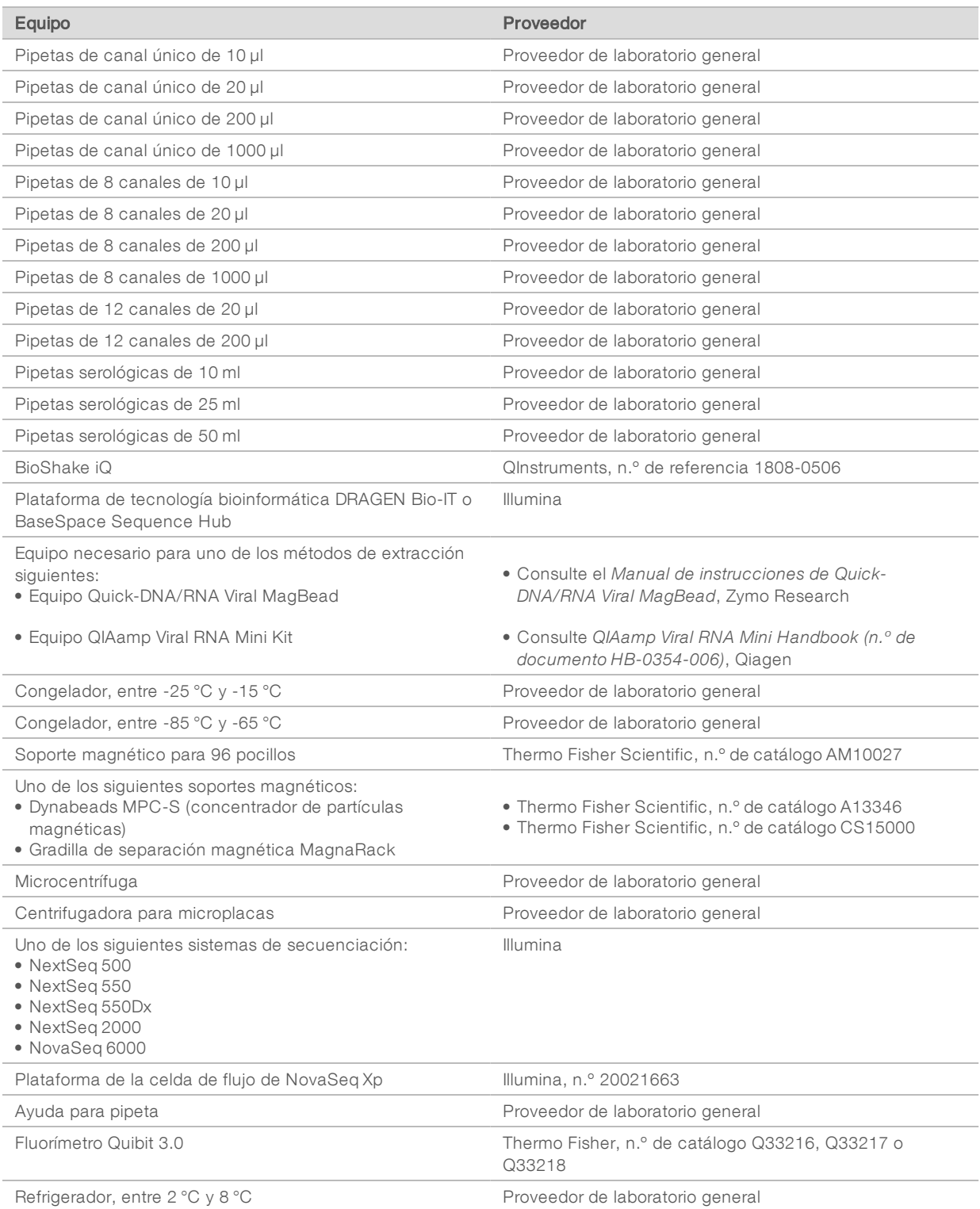

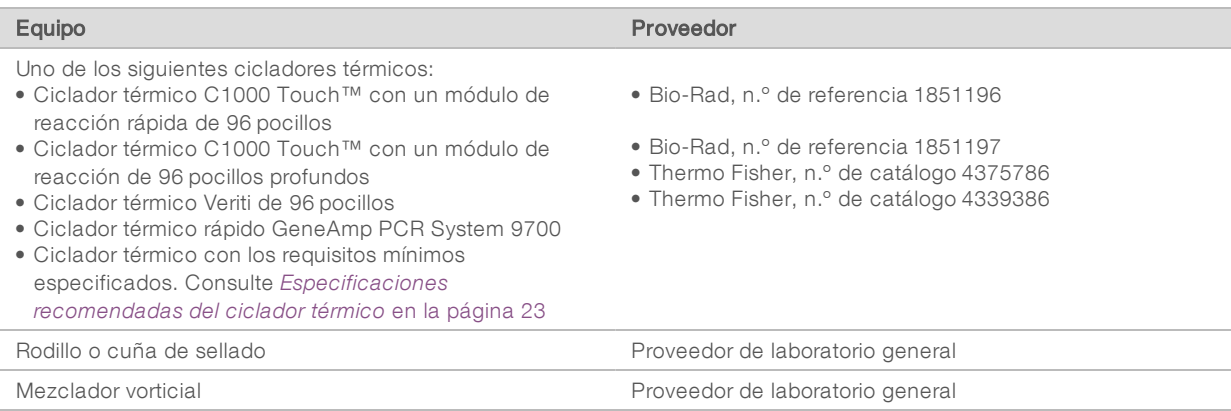

## <span id="page-26-0"></span>Especificaciones recomendadas del ciclador térmico

Estos son los requisitos mínimos recomendados para un ciclador térmico utilizado con la prueba Illumina COVIDSeq Test.

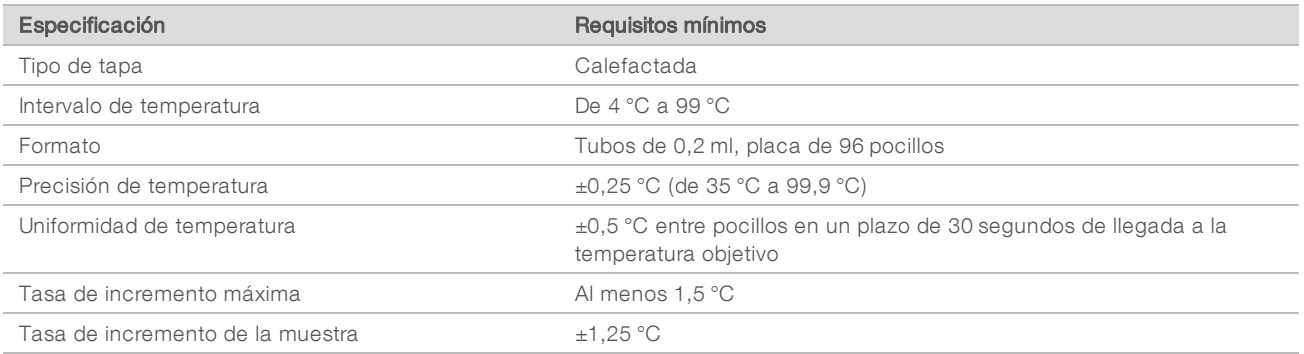

# <span id="page-27-0"></span>Asistencia técnica

Si necesita asistencia técnica, póngase en contacto con el servicio de asistencia técnica de Illumina.

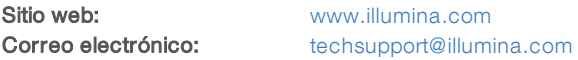

Números del servicio de asistencia al cliente de Illumina

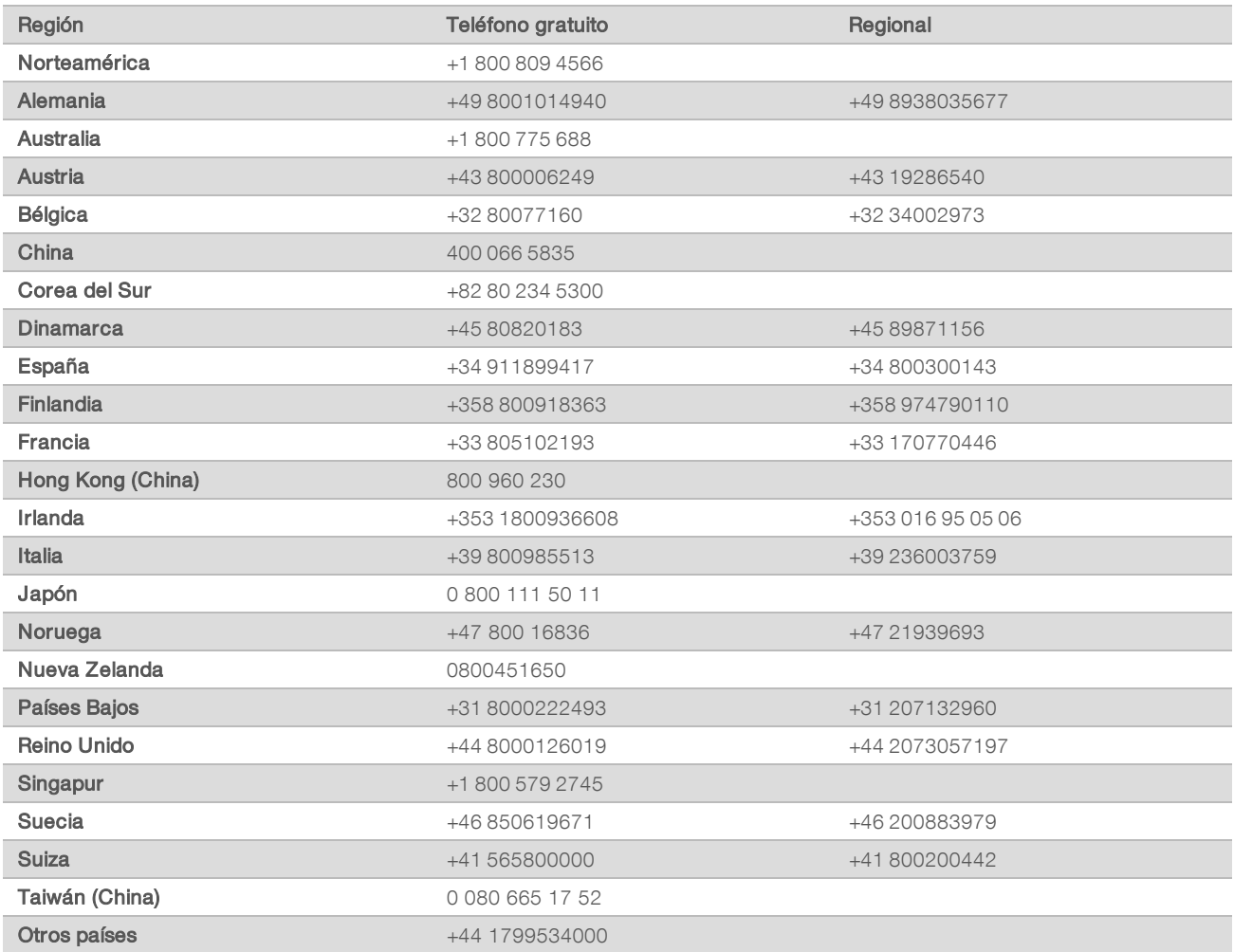

Hojas de datos de seguridad (SDS): disponibles en el sitio web de Illumina, [support.illumina.com/sds.html.](http://support.illumina.com/sds.html) Documentación del producto: disponible para su descarga de [support.illumina.com.](http://support.illumina.com/)

N.º de documento 1000000126053 v03 ESP

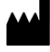

Illumina 5200 Illumina Way San Diego, California 92122 (EE. UU.) + 1 800 809 ILMN (4566) + 1 858 202 4566 (fuera de Norteamérica) techsupport@illumina.com www.illumina.com

Para uso exclusivo en investigación. Prohibido su uso en procedimientos de diagnóstico.

© 2021 Illumina, Inc. Todos los derechos reservados.

# illumina®